# **Lokalizator LOKA-225**

# **CONCOX ET25**

# **Instrukcja użytkownika**

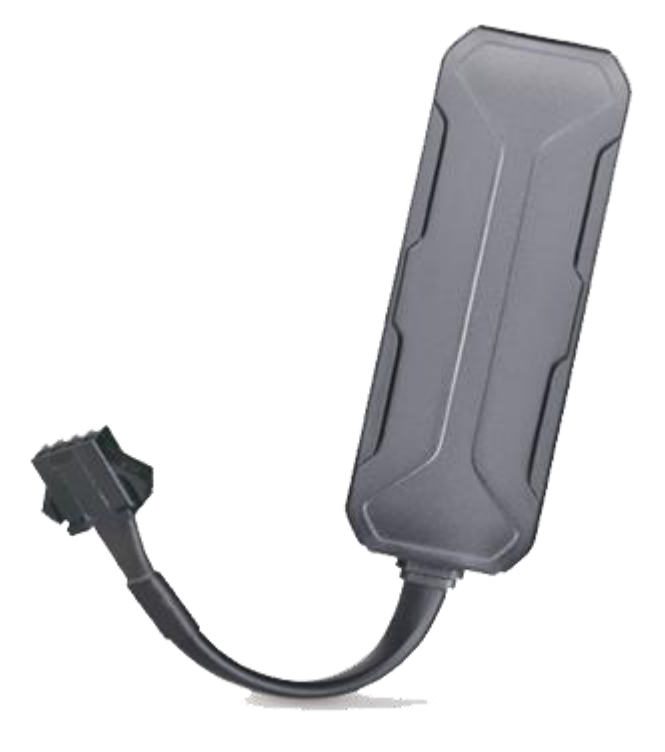

#### **UWAGA.**

Lokalizator jest przeznaczony wyłącznie do pojazdów z instalacją elektryczną 12V, 24V, 36V, 48V lub 72V.

Jedna strona urządzenia jest oznaczona "**THIS SIDE TOWARDS SKY**", umieszczenie urządzenia odwrotnie spowoduje problemy z połączeniem.

Unikaj umieszczania urządzenia w miejscu, w którym będzie zasłonięte metalem ze wszystkich stron.

## **SPIS TREŚCI**

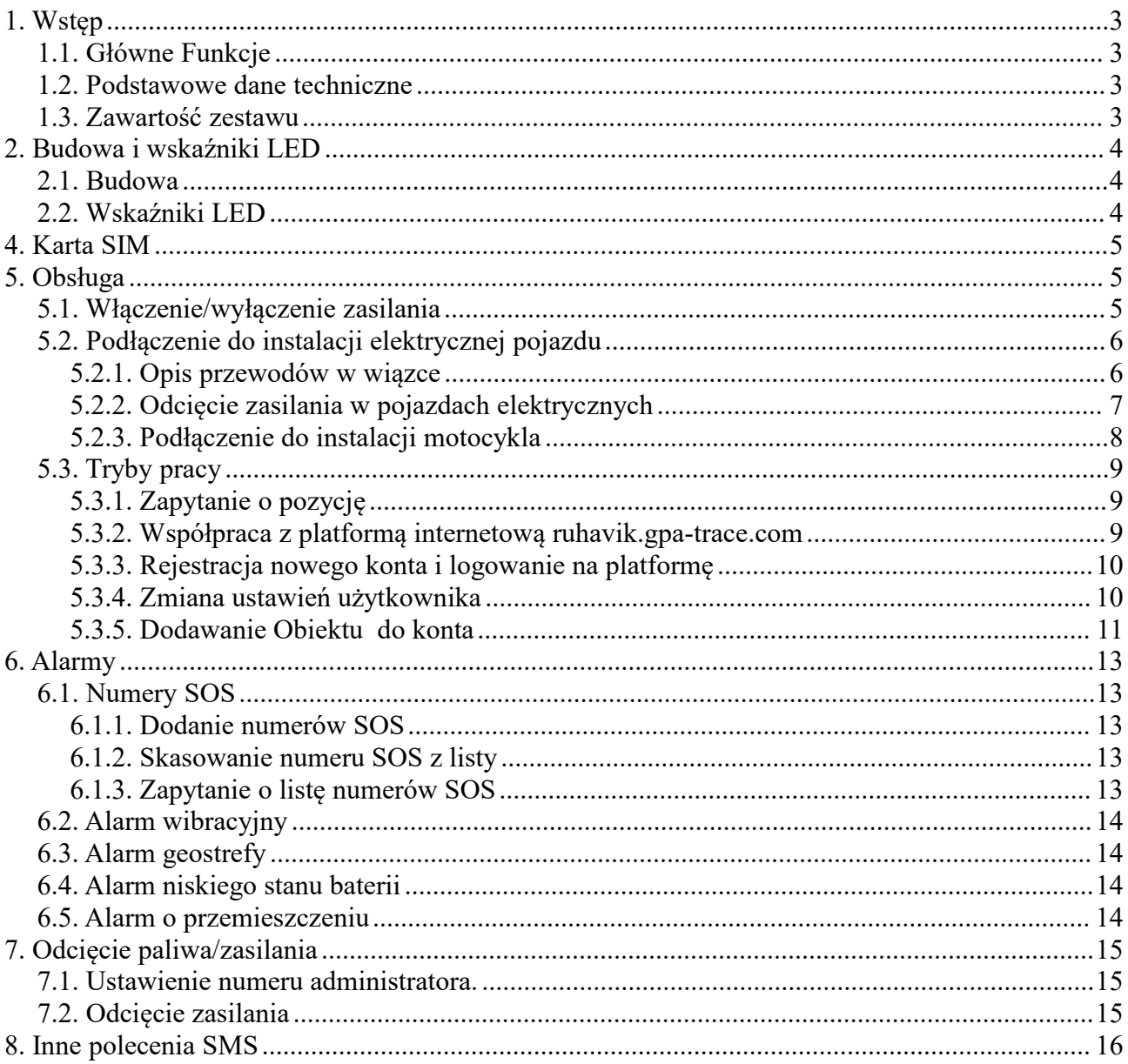

# **1. Wstęp**

## **1.1. Główne Funkcje**

- transmisja GSM (2G)
- napięcie zasilania 9-72V
- detekcja ACC (status zapłonu)
- wodoszczelność IP65
- zdalne zatrzymanie (odcięcie zasilania)
- szeroka gama alarmów

## **1.2. Podstawowe dane techniczne**

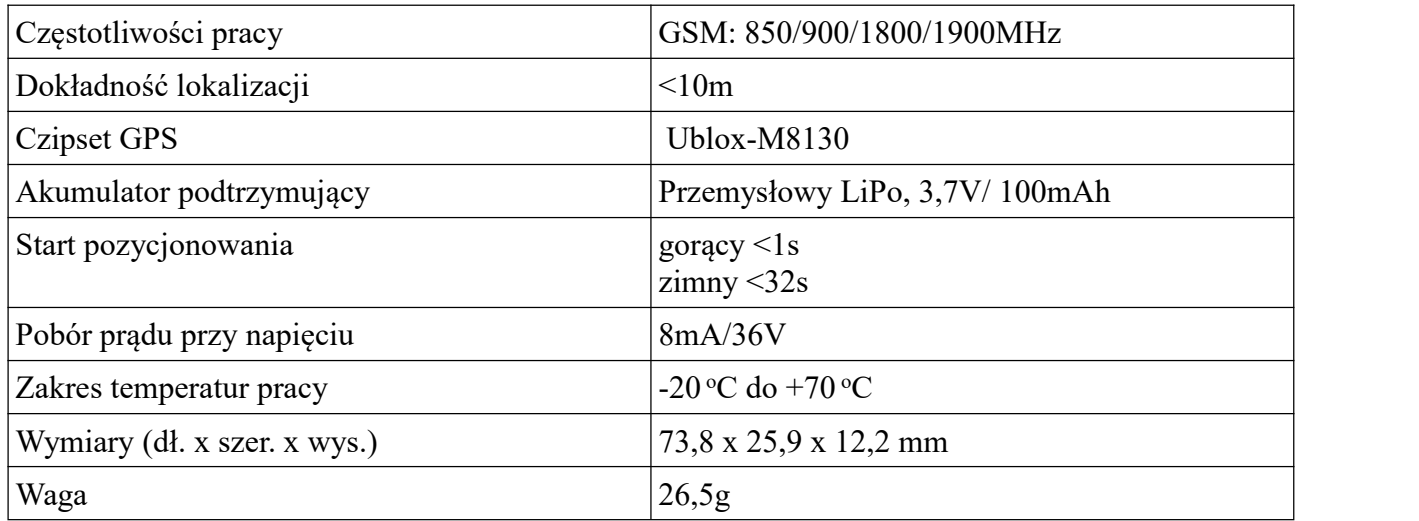

## **1.3. Zawartość zestawu**

- lokalizator GPS
- Instrukcja obsługi- wiązka elektryczna
- 
- przekaźnik elektroniczny 12V

# **2. Budowa i wskaźniki LED**

## **2.1. Budowa**

## **2.2. Wskaźniki LED**

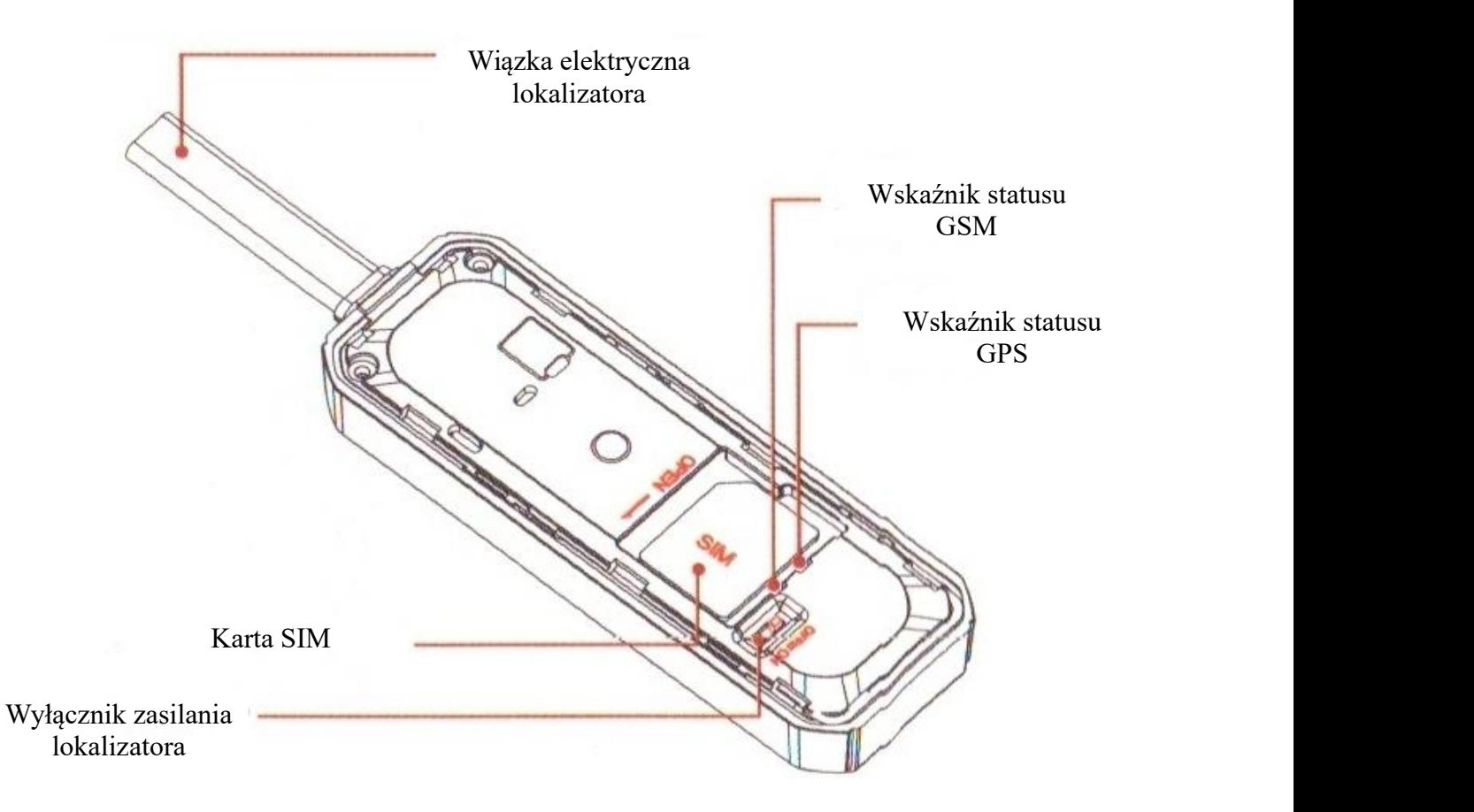

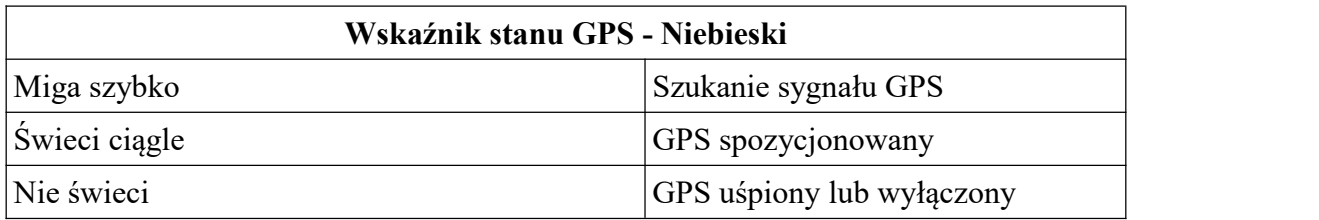

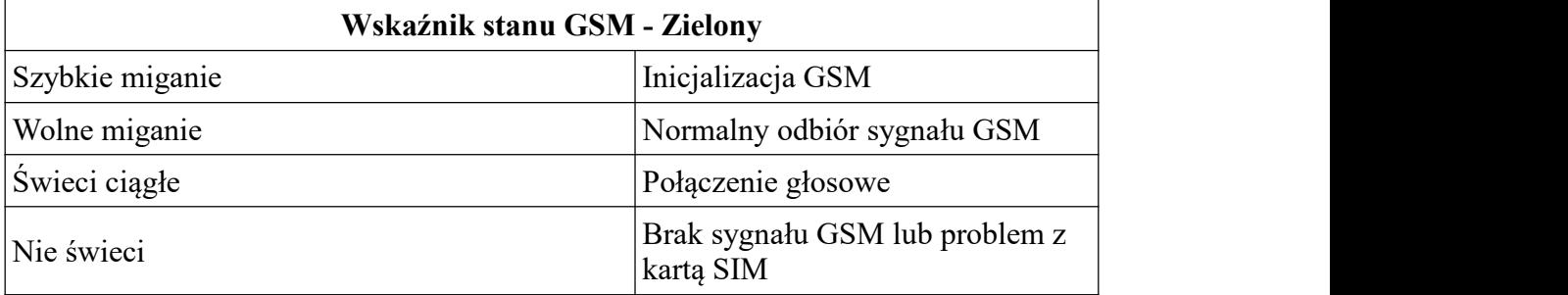

# **4. Karta SIM**

Karta musi pracować w standardzie 2G, umożliwiać połączenia GPRS i przesyłanie SMS-ów.

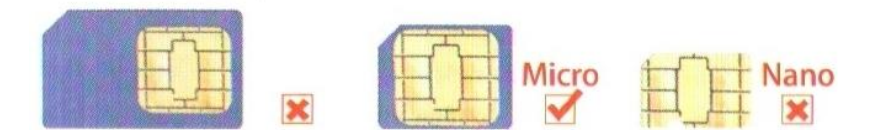

1. Przed włożeniem lub wyjęciem karty SIM należy odłączyć zasilanie lokalizatora. Otworzyć górną pokrywę (tę z napisem) podważając ją jak na rysunku poniżej, sprawdzić położenie wyłącznika zasilania znajdującego się przy slocie karty SIM (**musi być w położeniu OFF**)

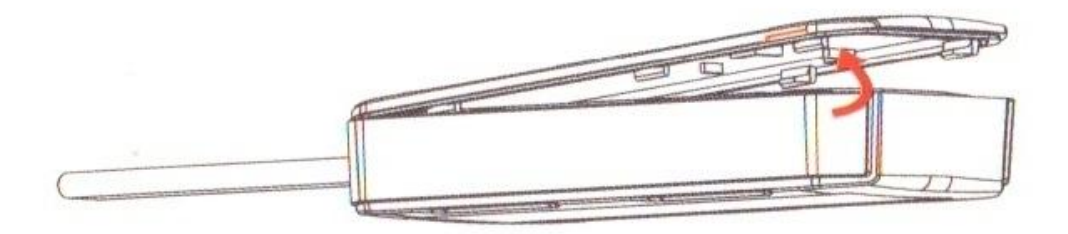

2. Włóż kartę SIM jak pokazano na rysunku

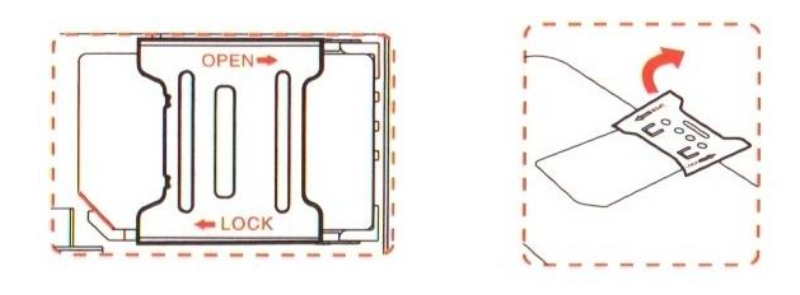

## **5. Obsługa**

**UWAGA - opisywane poniżej polecenia SMS należy wpisywać beż cudzysłowów**

### **5.1. Włączenie/wyłączenie zasilania**

**Przed włączeniem zasilania należy w lokalizatorze umieścić kartę SIM jak opisano powyżej. Lokalizator musi być odłączony od zasilania zewnętrznego (wiązki elektrycznej w pojeździe)**

Włączenie zasilania:

- otworzyć górna pokrywę lokalizatora

- włączyć zasilanie przełącznikiem (przy gnieździe karty SIM) - w pozycję ON

- wynieść lokalizator na zewnątrz, lokalizator będzie zasilany z akumulatora podtrzymującego, wewnętrznego o niewielkiej pojemności. Odczekać aż LED-y wskażą prawidłowe połączenie z siecią GSM (powolne miganie lub stałe świecenie) i GPS

- podłączyć lokalizator do wiązki zainstalowanej w pojeździe

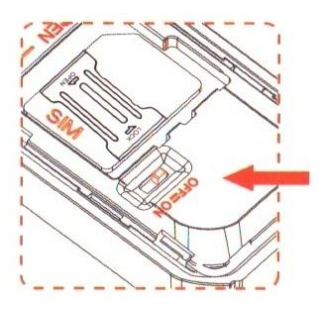

Wyłączenie zasilania:

- odłączyć złącze od wiązki zainstalowanej w pojeździe, otworzyć pokrywę i ustawić przełącznik zasilania w pozycję OFF

## **5.2. Podłączenie do instalacji elektrycznej pojazdu**

### **5.2.1. Opis przewodów w wiązce**

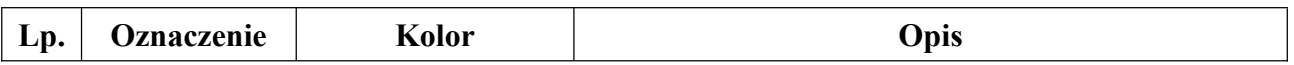

czerwony

czarny

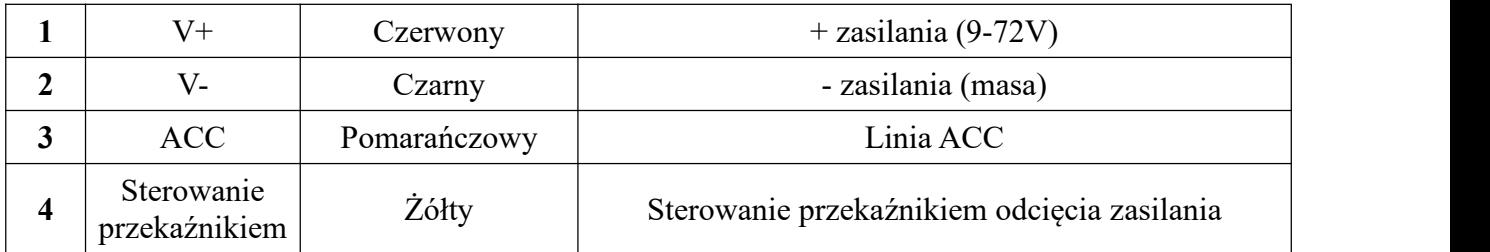

#### **5.2.2. Odcięcie zasilania w pojazdach elektrycznych**

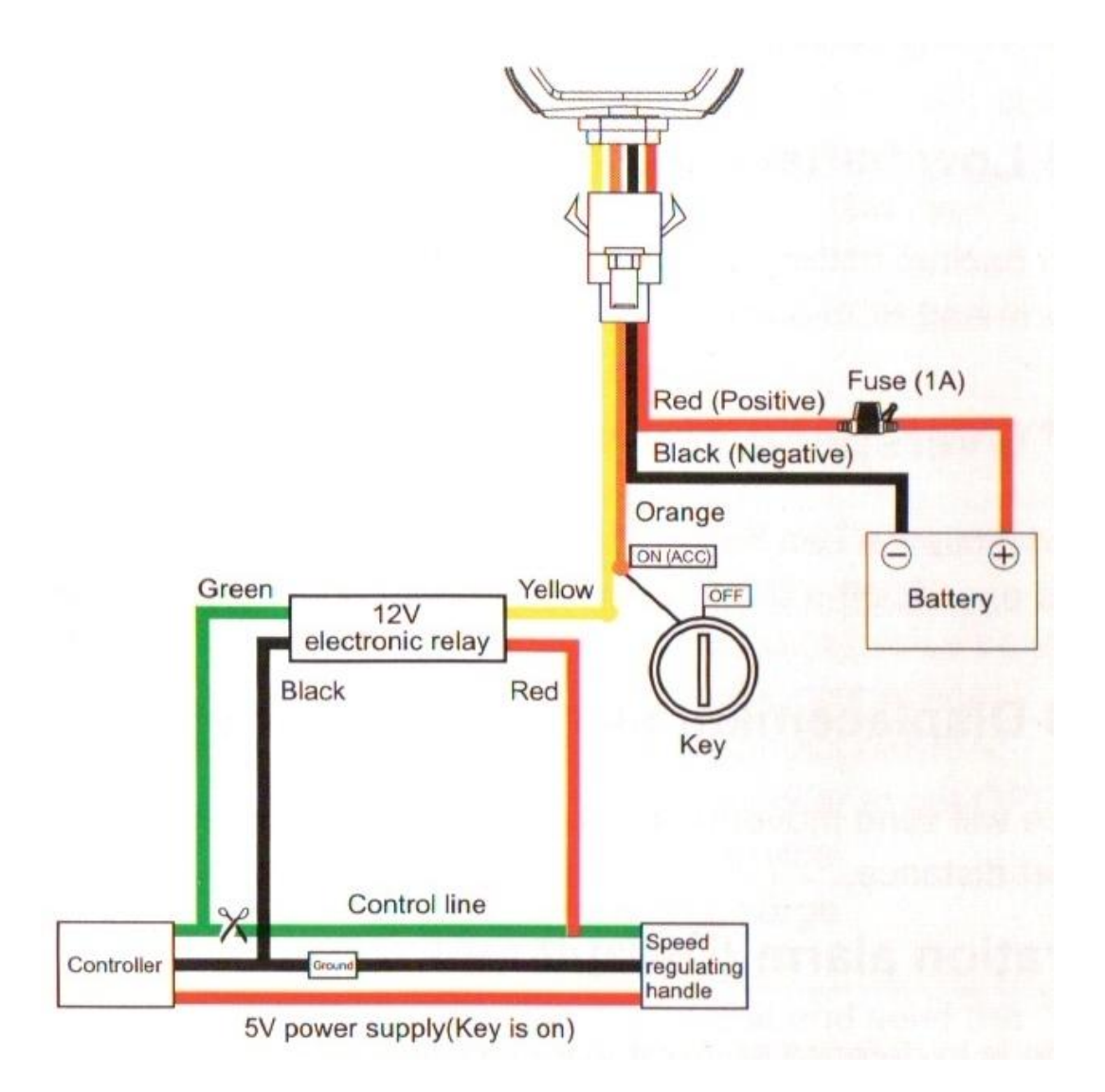

1. Używając miernika uniwersalnego, znajdź dodatni i ujemny biegun akumulatora. Niezależnie od położenia kluczyka w stacyjce, miernik pokaże napięcie akumulatora. Wartość napięcia poprzedzona znakiem minus "-" na wyświetlaczu miernika, mówi nam, że do jego przewodu masowego podłączony jest biegun dodatni akumulatora, zamień końcówki przewodów pomiarowych tak aby znak - zniknął z ekranów. Wówczas można określić,że do wejścia dodatniego miernika, podłączony jest biegun dodatni akumulatora.

2. Aby znaleźć linię ACC w pojeździe, należy czarny (masowy) przewód miernika, podłączyć do bieguna ujemnego akumulatora (masy pojazdu), a przewód czerwony miernika przykładać do przewodów przy stacyjce przełączając jednocześnie kluczyk.Gdy znajdziemy linię ACC, miernik wskaże dla położenie kluczyka ON, napięcie akumulatora, a dla kluczyka w pozycji OFF miernik wskaże 0.

3. Przewody czarny i czerwony (z bezpiecznikiem) wiązki podłącz odpowiednio do + (czerwony) i - (czarny) akumulatora

4. Przewód pomarańczowy wiązki, podłącz do linii ACC pojazdu.

5. Podnieś koło napędzane pojazdu tak, aby nie dotykało ziemi (dla bezpieczeństwa)

6. Znajdź przewody regulatora prędkości przy manetce regulacji prędkości. Najczęściej przewody czerwony i czarny zasilają układy regulatora, a przewody kontrolne mają kolor zielony lub biały. Wiązka regulatora przy manetce składa się zwykle z trzech przewodów.

7. Używając miernika uniwersalnego sprawdź napięcie występujące na lini kontrolnej. W

bezruchu, kluczyk w pozycjiON czarny przewód miernika podłączony do masy pojazdu ( akumulatora). Napięcie wynosi zwykle ok. 0,8V, dla maksymalnej prędkości napięcie wynosi 4,3V - 5V.8. Przetnij linię kontrolną (wcześniej odłącz akumulator pojazdu). Jeden koniec przeciętego

przewodu kontrolnego podłącz do przewodu czerwonego przekaźnika elektronicznego, drugi do przewodu zielonego przekaźnika. Żółty przewód wiązki połącz z żółtym przewodem przekaźnika, a czarny przewód przekaźnika podłącz do czarnego przewodu w wiązce regulatora prędkości.

#### **UWAGA**

**Prosimy o stosowanie przekaźnika elektronicznego zalecanego przez producenta. Gdy nie zamierzasz korzystać z funkcji odcinania zasilania, nie podłączaj żółtego przewodu z wiązki zasilającej, do przekaźnika.**

#### **5.2.3. Podłączenie do instalacji motocykla**

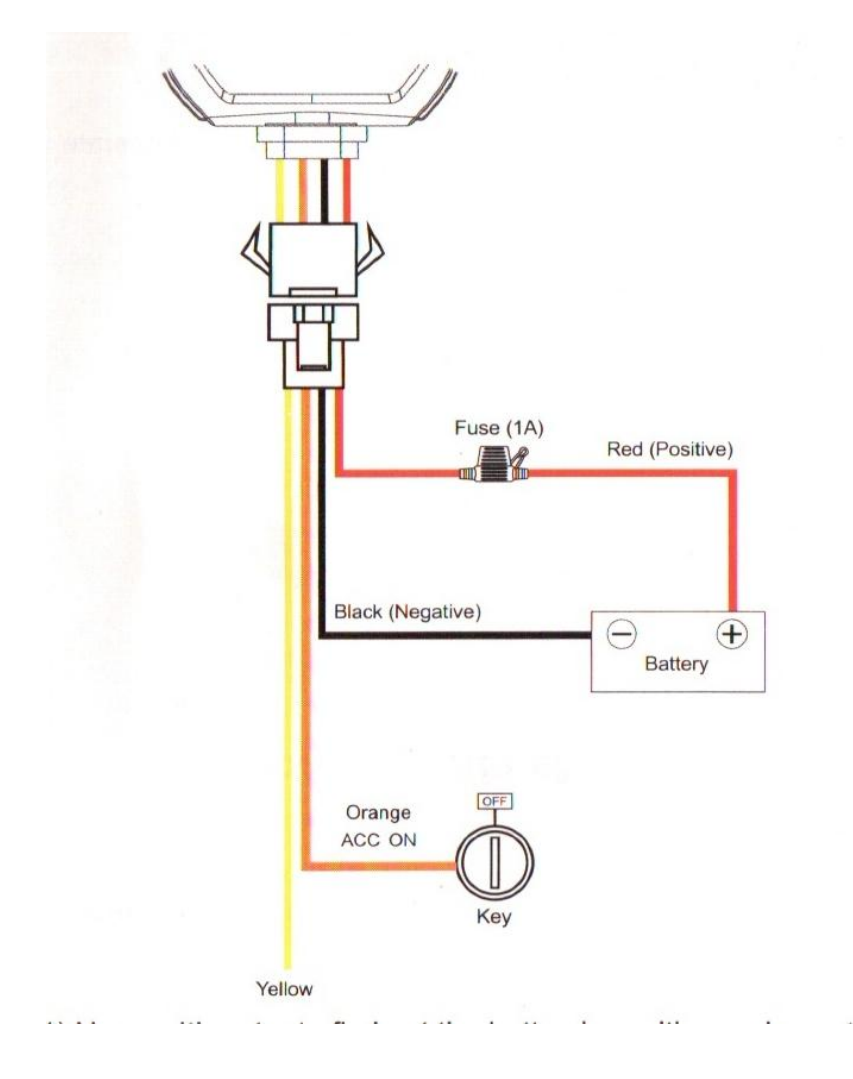

1) Przy pomocy miernika uniwersalnego znajdujemy dodatni i ujemny biegun akumulatora

2) Znajdujemy linię ACC pojazdu (tzw. "plus po stacyjce") patrz sekcja 5.2.2. punkt 2. 3) przewody czerwony + i czarny - wiązki lokalizatora podłączamy do odpowiednich

biegunów akumulatora (+ do +, - do -)

4) Przewód ACC wiązki (pomarańczowy) podłączamy do linii ACC pojazdu

5) przewodu żółtego wiązki nie podłączamy (odcinanie zasilania/paliwa w motocyklu nie jest zalecane ze względów bezpieczeństwa).

## **5.3. Tryby pracy**

### **5.3.1. Zapytanie o pozycję**

- wysłanie do lokalizatora SMS-a o treści**:"WHERE#"** Powoduje przesłanie z lokalizatora SMS-a z pozycją i innymi danymi np.

"Last Position!Lat:N22.57715,Lon:E113.91670,Course:0,Speed:0Km/h,DateTime:2016-12- 02 11:08:50"

- wysłanie do lokalizatora SMS-a o treści "URL#" powoduje przesłanie z lokalizatora SMSa z pozycją i linkiem do mapy Google np.<br>"12-02 11:13http://maps.google.com/maps?q=N22.577150,E113.916700.

#### **5.3.2. Współpraca z platformą internetową ruhavik.gpa-trace.com**

W celu uzyskania możliwości współpracy lokalizatora z bezpłatna platformą internetową RUHAVIK, należy przy pomocy poleceń SMS ustawić numer IP lub nazwę DNS oraz numer portu serwera platformy.

Polecenia ustawienia serwera:

Przez podanie IP serwera "SERVER,0,185.213.2.30,26909.0#" lub and the set of the set of the set of the set of the set of the set of the set of the set of the set of the Przez podanie nazwy DNS serwera "SERVER,1,1139324.flespi.gw,26909,0#"

Nazwę APN ustawiamy SMS-em **APN,internet#** - działa to dla większości polskich operatorów.

Gdy operator wymaga specyficznego APN, wpisujemy go według wzoru: APN,nazwaAPN# lub APN,nazwaAPN,nazwa\_użytkownika,hasło#. Dane APN są dostępne na stronach operatorów sieci komórkowych.

Przy współpracy z platformą **ruhavik**, należy ustawić strefę czasową 0. Wykonuje sie to przesyłając SMS o treści:

#### **"GMT,E,0,0#"**

**Przesłanie tego parametru wymagane jest do poprawnej współpracy z platforma internetową i aplikacją.**

### **5.3.3. Rejestracja nowego konta i logowanie na platformę**

Najpierw należy zarejestrować swoje konto GPS Trace. Możesz to zrobić na głównej stronie **gpstrace.com** za pośrednictwem poczty e-mail, Facebooka lub Google. Kliknij *Sign up* i w kolejnym oknie podaj mail (musi być aktywny i istniejący) i hasło jakim chcesz się logować do konta na platformie (nie do podawanego maila).

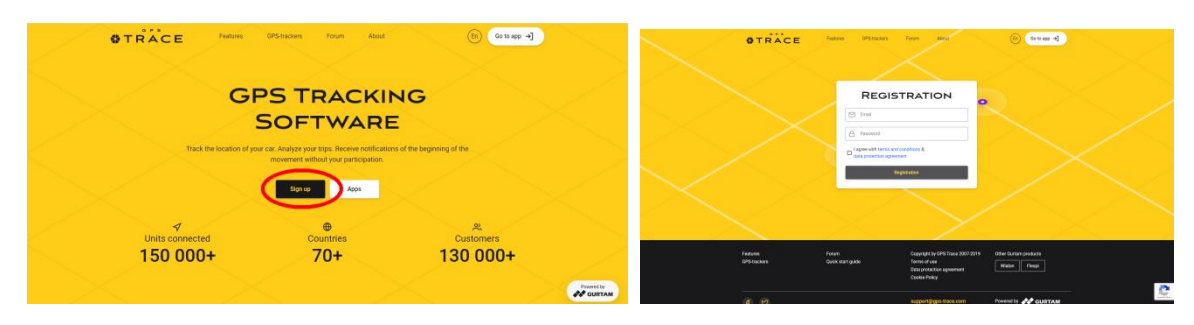

Po zweryfikowaniu konta (mail potwierdzający przyjdzie od 5 - 20 min) możesz zalogować się do platformy, klikając przycisk *Go to app* w prawym górnym rogu strony, która przekieruje do strony logowania **ruhavik.gps-trace.com.** Kliknij LOG IN i w oknielogowania podaj login (mail) i hasło, które podawałeś podczas rejestracji.

**UWAGA! Podawane niżej informacje i zrzuty ekranów mogą różnić się od stanu aktualnego ze względu na ciągle trawjące prace nad funkcjonalnością platformy.**

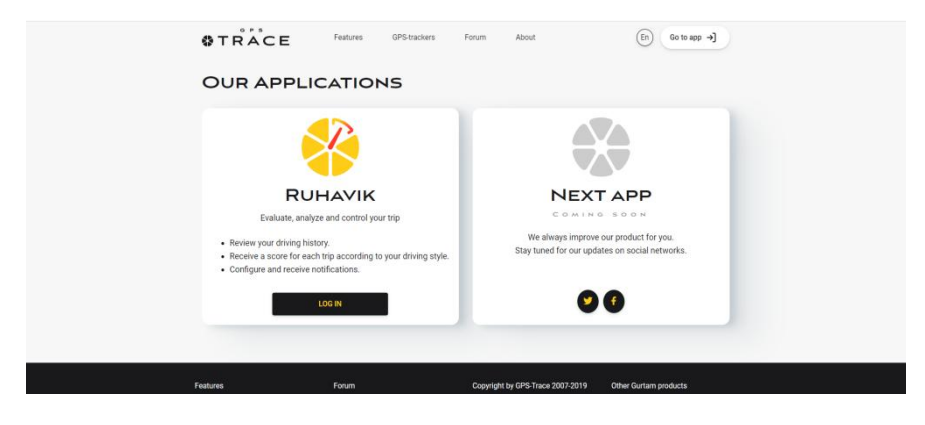

#### **5.3.4. Zmiana ustawień użytkownika**

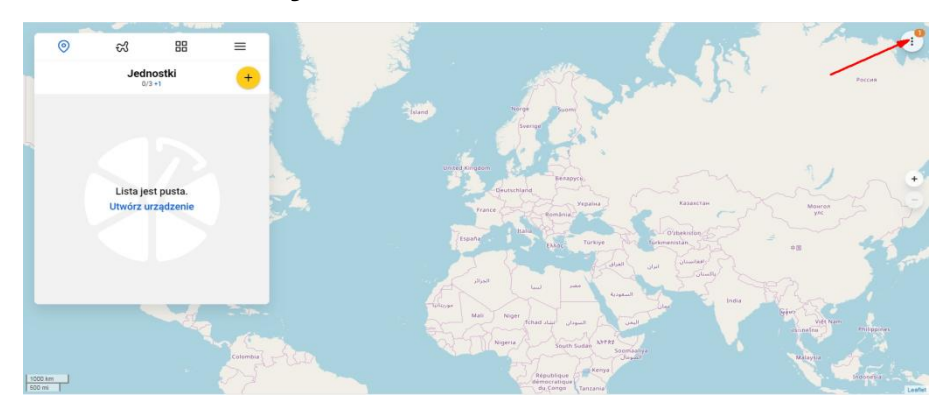

Przed rozpoczęciem pracy z platformą możesz dostosować ja do swoich potrzeb (zniana języka interfejsu użytkownika, stosowane mapy). Możesz także zmienić hasło do platformy. W tym celu kliknij w pole w prawym , górnym rogu mapy. Z rozwijanego menu wybierz Ustawienia (Settings), z rozwijanej listy wybierz Język (Language), mapy, które chcesz używać i kliknij pole Zapisz (Save)

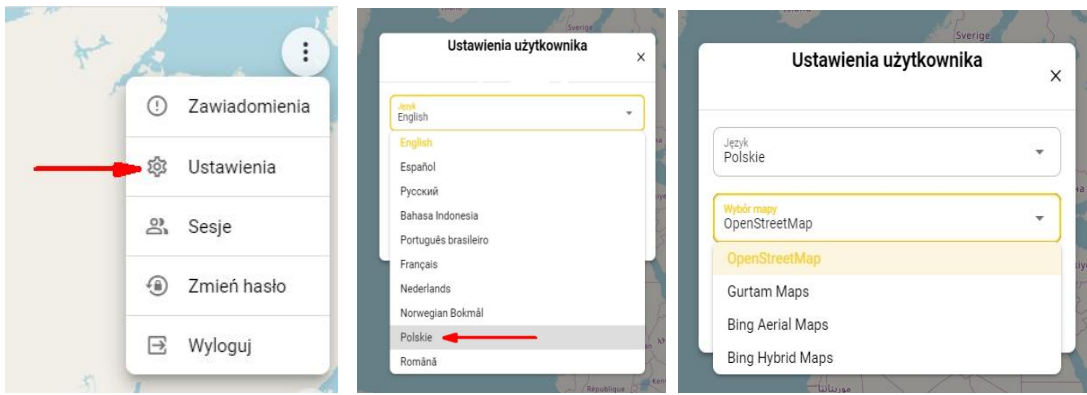

### **5.3.5. Dodawanie Obiektu do konta**

Aby to zrobić, kliknij pole w prawym górnym rogu karty *Obiekty (Units*), wprowadź swoją nazwę, identyfikator ID oraz wwskaż kategorię i model lokalizatora. Następnie kliknij *OK*.

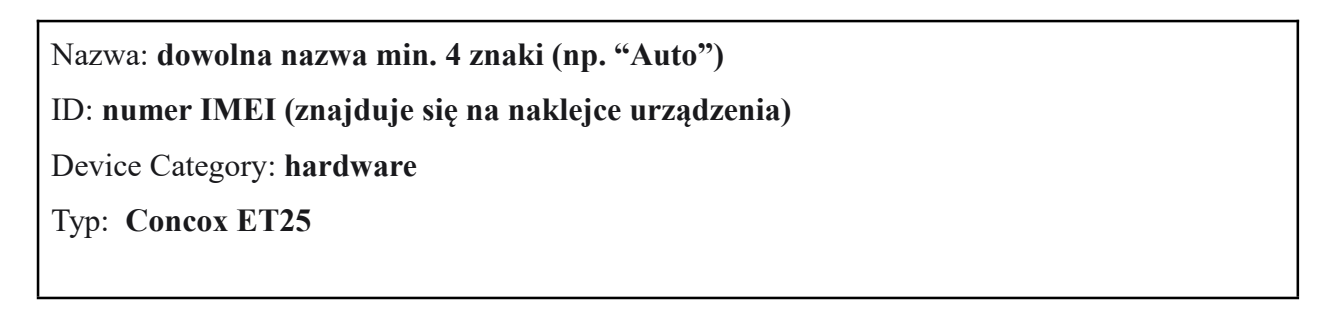

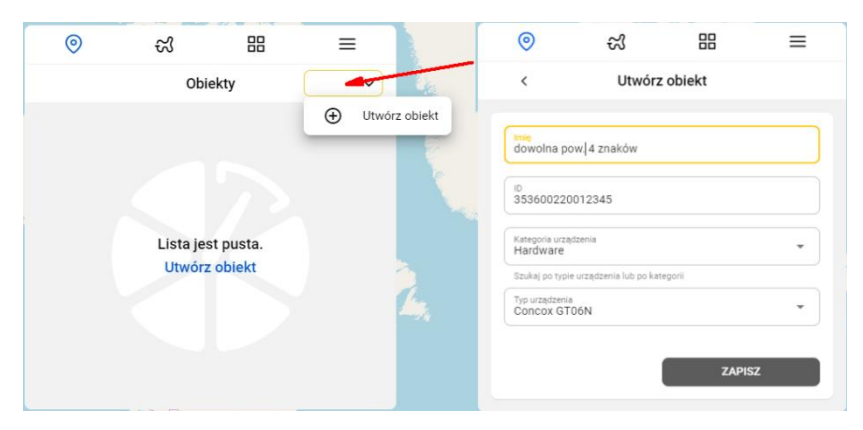

Kiedy jednostka zostanie utworzona, wyświetli się adres DNS (lub) IP serwera i numer portu. Powinny być takie, jak podano w punkcie 9. Gdy lokalizator połączy się z serwerem platformy, punkt przy jego nazwie zmieni kolor na zielony i pojawi się informacja z datą i godziną ostatniego połączenia.

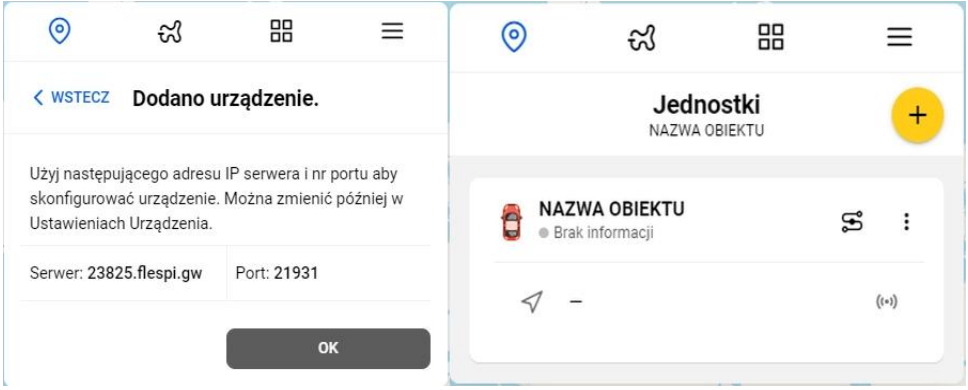

Dalsze informacje na temat korzystania z platformy, można znaleźć na stronie gps-trace.com w zakładkach Forum, Features (w języku angielskim). Obsługa platformy jest łatwa i intuicyjna dla użytkowników posiadających podstawowe umiejętności posługiwania się komputerem i aplikacjami online.

Chcąc korzystać ze smartfonów (zarówno z systemem Android jak i iOS) do obsługi konta należy pobrać aplikację o nazwie RUHAVIK, zainstalować ją i korzystać w sposób bardzo podobny do obsługi konta przez portal www.

**Centrum pomocy platformy można znaleźć pod adresem [https://help.gurtam.space](https://help.gurtam.space/en) Dostępne języki pomocy to: angielski, rosyjski i hiszpański. Warto czasem zajrzeć ze względu na ciagły rozwój możliwości platformy.**

#### **5.3.6. Zmiana czasów i sposobu raportowania na platformę**

Częstotliwość przesyłania danych na platformę ustawia się poleceniem SMS o treści: **"TIMER,T1,T2#"** gdzie:

- **T1** - przesyłanie pozycjina platformę przy włączonym zapłonie. Przedział: 5 - 18000 sekund. Domyślnie: 10 sekund.

-**T2** - przesyłanie pozycjina platformę przy wyłączonym zapłonie, na postoju do momentu uśpienia lokalizatora. Przedział: 5 - 18000 sekund. Domyślnie: 10 sekund.

**"TIMER#"** - zapytanie o bieżące parametry

Przesyłanie danych po przejechaniu zadanej odległości: **"DISTANCE,D#"** gdzie:

- **D** - odległość w metrach. Przedział: 50 - 10000 metrów. Domyślnie: 300 metrów **"DISTANCE#"** - zapytanie o bieżące parametry

Włączenie, wyłaczenie raportowania pozycji podczas postoju:

**"GPSDUO,ON#"** - raportowanie pozycji podczas postoju (domyślnie)

**"GPSDUP,OFF#"** - raportowanie podczas postoju wyłaczone

**"GPSDUP#"** - zapytanie o status raportowania na postoju

# **6. Alarmy**

Jeżeli zamierzamy wykorzystywać funkcje alarmowe, należy w pierwszej kolejnościustawić numery telefonów SOS. Informacje o alarmach będą przesyłane wyłącznie na zdefiniowane numery SOS. Można zdefiniować max. trzy numery SOS.

## **6.1. Numery SOS**

### **6.1.1. Dodanie numerów SOS**

Numery SOS można dodać za pomocą SMS-a o treści:

**"SOS,A,numer\_1, numer\_2, numer\_3#"** (bez cudzysłowów)

Przykłady: SOS,A,0048501502503# - ustawienie jednego (pierwszego) numeru SOS (501502503) SOS,A,,0048600601603# - ustawienie drugiego numeru SOS (600601602)

SOS,A,0048501502503,0048600601602,0048710711712# - ustawienie trzech numerów Lokalizator odpowie SMS-em "OK! SOS1: SOS2: SOS3:" (podając ustawione numery SOS)

### **6.1.2. Skasowanie numeru SOS z listy**

Numer SOS ulega skasowaniu z listy po podaniu w treści SMS kolejnego numeru SOS. Np. w przykładzie powyżej:

1- 0048501502503, 2- 0048600601602, 3- 0048710711712

Numery kasowane są SMS-em o treści: "**SOS,D,n1,n2,n3#**" gdzie n1,n2,n3 - kolejne numery na liście (1,2 lub 3)

Przykład: SOS,D,2# - kasuje drugi na liście numer SOS czyli dla przykładu powyżej będzie to numer 0048600601602.

lub SMS-em o treści: "**SOS,D,kasowany numer telefonu#**"

Przykład: SOS,D,0048600601602# - z listy telefon o podanym numerze (drugi, dla przykładu powyżej.

### **6.1.3. Zapytanie o listę numerów SOS**

SMS o treści: "**SOS#**" w odpowiedzi lokalizator prześle SMS zawierający listę numerów SOS.

## **6.2. Alarm wibracyjny**

Lokalizator wysyła alarm po wykryciuwibracji/ruchu. Alarm należy uzbroić jak opisano powyżej.

Polecenia SMS związane z alarmem wibracyjnym: "**SENALM,A,M#**"

**- A** - ON (włączony) lub OFF (wyłączony). Domyślnie: OFF

**- M** - 0 lub 1. 0 - alarm przesyłany wyłącznie na platformę. 1 - alarm przesyłany SMS-em. Domyślnie: 1.

"SENALM, OFF#" - wyłączenie funkcji alarmu wibracyjnego

"**SENALM#**' - zapytanie o konfigurację i status alarmu

## **6.3. Alarm geostrefy**

Alarm działa wyłącznie w trybie śledzenia. Gdy obiekt wejdzie/wyjdzie do/z ustalonych wcześniej stref, lokalizator, gdy alarm będzie aktywny, prześle na telefony z numerami SOS informacje alarmowe. Ze względu na skomplikowane definiowanie stref poleceniami SMS zalecamy korzystanie z rozwiązań geostref oferowanych przez platformy internetowe.

## **6.4. Alarm niskiego stanu baterii**

Polecenia SMS związane z alarmem: "**BATALM,A,M#**"

**- A** - ON (włączony) lub OFF (wyłączony). Domyślnie: ON

**- M** - 0, 1 lub 2. 0 - alarm przesyłany wyłącznie na platformę. 1 - alarm przesyłany SMS-em. 2 - SMS + połączenie telefoniczne. Domyślnie: 1.

"BATALM, OFF#" - wyłączenie alarmu

**"BATALM#"** - zapytanie o konfiguracje i status alarmu

### **6.5. Alarm o przemieszczeniu**

Alarm zostanie wysłany w momencie, gdy pojazd przemieści się o zadany dystans

Polecenia SMS związane z alarmem:

**"MOVING,A,R,M#**" gdzie:

- **A** - ON/OFF - domyślnie - OFF

- **R** - promień przemieszczenia w metrach. Przedział: 100 - 1000. Domyślnie: 300m

- **M** - 0 do 3. 0 - alarm przesyłany wyłacznie na platformę. 1 - alarm przesyłany SMS-em. 2. Platforma + SMS+ połączenie tel. Domyślnie: 1.

**"MOVING,OFF#"** - wyłączenie funkcji alarmu przemieszczenia

**"MOVING#"** - zapytanie o status alarmu

## **7. Odcięcie paliwa/zasilania**

Jedną z funkcji lokalizatora jest możliwość odcięcia zasilania. Przeróbkę instalacji elektrycznej należy powierzyć elektrykowi samochodowemu. Schemat pełnego podłączenia pokazano na rysunku w punkcie 3.2 instrukcji. Należy pamiętać, żeby zastosować odpowiedni dla danej instalacji elektrycznej, przekaźnik. W zestawie znajduje sie przekaźnik przeznaczony dla instalacji 12V.

W celu zapewnienia bezpieczeństwa, paliwo/zasilanie, zostanie odcięte dopiero gdy prędkość pojazdu spadnie poniżej 20km/godz.

Jeżeli nie chcemy korzystać z funkcji odcięcia paliwa, połączenie może zostać pominięte.

#### **7.1. Ustawienie numeru administratora.**

Odcięcie paliwa zostanie zrealizowane jedynie w przypadku, gdy polecenie zostanie przesłane z numeru administratora. Numer administratora ustawiany jest poleceniem SMS o treści: **"CENTER,A,numer telefonu#** - numer należy podać z prefiksem kraju np. 0048 dla Polski

Skasowanie numeru administratora, SMS o treści: **"CENTER,D#"**

Sprawdzenie numeru administratora, SMS o treści: **"CENTER#"**

### **7.2. Odcięcie zasilania**

Odcięcie paliwa realizowane jest poprzez wysłanie z numeru administracyjnego do lokalizatora , SMS-a o treści:

**"RELAY,1#"**

Przywrócenie dopływu paliwa/zasilania, SMS o treści: **"RELAY,0#"**

## **8. Inne polecenia SMS**

Restart lokalizatora. SMS o treści: "**RESET#**"

Lokalizator zrestartuje sie po 20 sek od odebrania SMS-a.

Przywrócenie do ustawień fabrycznych. SMS o treści: **"FACTORY#"**

Lokalizator zostanie przywrócony do ustawień fabrycznych. Wymagana jest ponowna konfiguracja urządzenia. Stosować tylko w przypadku błędnego działania lokalizatora, gdy nie skutkuje polecenie RESET.

Sprawdzenie konfiguracji lokalizatora: "**PARAM#**"

Przykładowa odpowiedź SMS z lokalizatora "IMEI:358739051346881; TIMER:5; HBT:3min;SENDS:3; SOS:,,; Sensorset:10,3,5,1; TimeZone:E,8,0;"

Status połaczenia GPRS, SMS o treści: "**GPRSSET#**"

Przykładowa odpowiedź SMS z lokalizatora: "GPRS:ON; Currently use APN:internet,,; Server:1,23821.flespi.gw,27165,0; URL:http://maps.google.com/maps?q=;"

Status lokalizatora, SMS o treści: "**STATUS#**"

Przykładowa odpowiedź SMS z lokalizatora: "Battery:4.22V,NORMAL; GPRS:Link Up GSM Signal Level:Strong; GPS:OFF; Defense:OFF;"